УТВЕРЖДЕН ЛЯЮИ.00708-01 46 01-ЛУ

## «Среда исполнения программ на языках стандарта МЭК 61131-3

## ELPLC-RUNTIME»

# Руководство по техническому обслуживанию

Руководство по техническому обслуживанию

ЛЯЮИ.00708-01 46 01

Листов 13

Перв. примен. Литера ЛЯЮИ.00708-01

2023

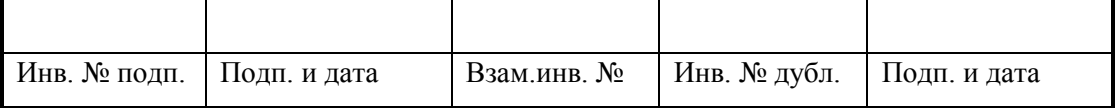

### АННОТАЦИЯ

<span id="page-1-0"></span>В данном документе описывается программное обеспечение, предназначенное для исполнения программ, разработанных на языках стандарта МЭК 61131-3 в САПР ELPLC-LOGIC на целевых устройствах.

Руководство содержит описание принципов настройки и запуска программы.

# СОДЕРЖАНИЕ

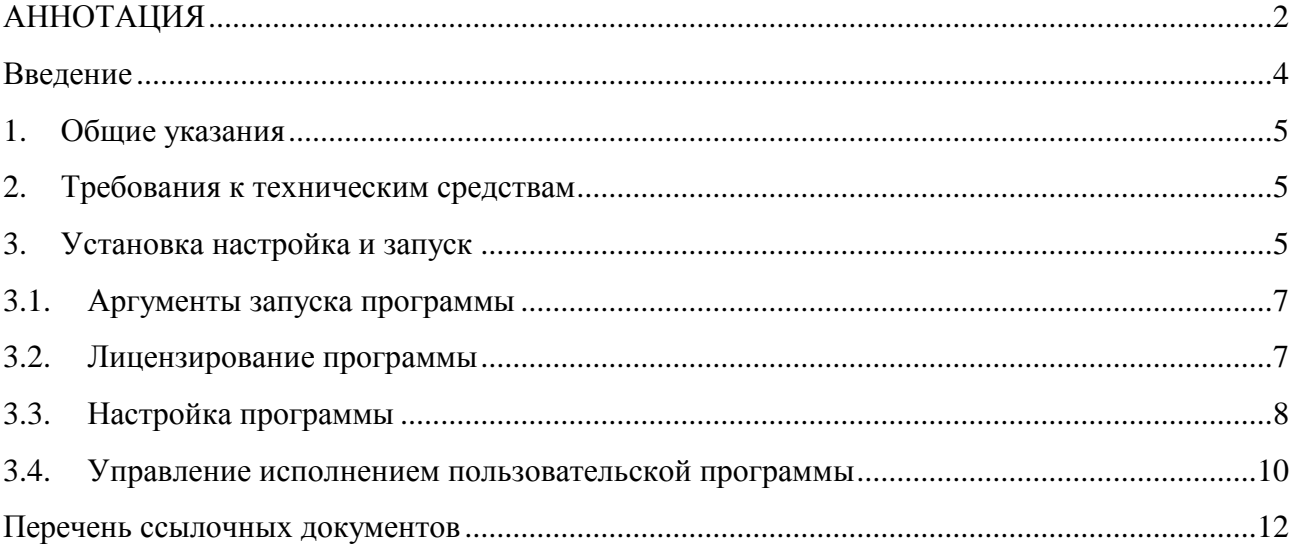

### ВВЕДЕНИЕ

<span id="page-3-0"></span>Настоящий документ описывает программу elplc-runtime, представляющую собой систему исполнения программ, разработанных на языках стандарта МЭК 61131-3 в САПР ELPLC-LOGIC. Программа поставляется для различных аппаратных платформ: x86, ARM, E2K и является основным процессом, исполняемым на целевом устройстве.

Программа elplc-runtime является сервисной службой и предназначена для:

- системных подключений среды разработки;
- приема и записи пользовательской управляющей программы;
- запуска и остановки пользовательской управляющей программы;
- трансляции отладочных переменных в САПР.

Программное обеспечение поставляется на машинном носителе [2].

#### $1.$ ОБЩИЕ УКАЗАНИЯ

<span id="page-4-0"></span>Тестовая программа elplc\_runtime - основной процесс исполнительной системы программируемого логического контроллера (далее ПЛК).

Программа elplc\_runtime предназначена для работы в ОС Linux и выпускается для аппаратных платформ: x86, ARM, E2K.

<span id="page-4-1"></span>Программа elplc\_runtime должна автоматически запускаться в процессе загрузки операционной системы ПЛК с правами суперпользователя.

### $2.$ ТРЕБОВАНИЯ К ТЕХНИЧЕСКИМ СРЕДСТВАМ

Минимальный состав оборудования необходимого для выполнения теста:

- ПЛК под управлением операционной системой типа ОС «Эльбрус» или Linux.
- <span id="page-4-2"></span>CAIIP ELPLC-LOGIC.

### УСТАНОВКА НАСТРОЙКА И ЗАПУСК  $\overline{3}$ .

Программа поставляется на электронном носителе и включает в себя архив из необходимого набора файлов. Для каждой архитектуры поставляется отдельная сборка (архив). Таким образом, электронный носитель содержит следующие файлы, представленные в таблице (см. Таблица 1).

<span id="page-4-3"></span>Таблица 1 - Файлы сборок системы исполнения

| Имя файла                                                                           | <b>Назначение</b>                                                                    |
|-------------------------------------------------------------------------------------|--------------------------------------------------------------------------------------|
| amd $64$ .tar.gz                                                                    | Сборка системы исполнения и библиотек для архитектуры х86-64                         |
| arm.tar.gz                                                                          | Сборка системы исполнения и библиотек для архитектуры ARM с поддержкой<br>hard float |
| e2k.tar.gz                                                                          | Сборка системы исполнения и библиотек для архитектуры е2к (Эльбрус)                  |
| Все архивы имеют идентичную структуру и<br>должны быть<br>распакованы на<br>целевое |                                                                                      |

устройство. Предпочтительно размещение в каталог /opt/ineum на целевом устройстве.

Структура архивного файла сборки представлена в таблице (см. Таблица 2).

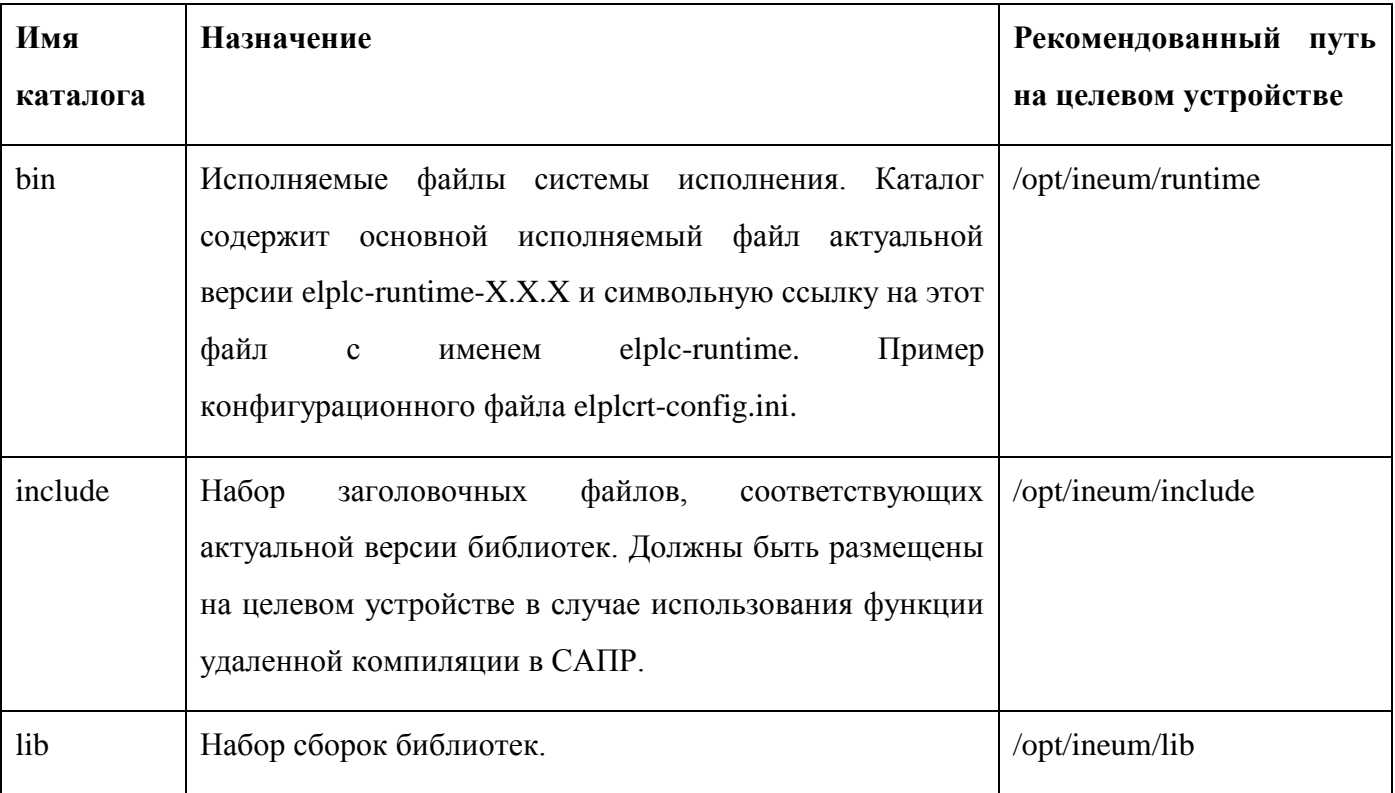

<span id="page-5-0"></span>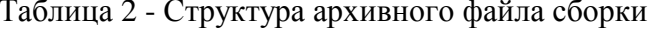

Для установки на целевое устройство необходимо перенести архивный файл, а затем распаковать его по указанным рекомендованным путям. Необходимо удостовериться в том, что исполняемые файлы имеют соответствующие аттрибуты в файловой системе, позволяющие их запускать. В случае отсутствия таких аттрибутов - задать такие права, в соответствии с руководством на примененную операционную систему.

Также необходимо обепечить видимость установленных библиотек в операционной системе. Для этого необходимо добавить путь распаковки библиотек (например /opt/ineum/lib) к списку путей библиотек операционной системы. Путь такого списка определяется для каждой ОС в соответствующем руководстве. Пример для ОС Ubuntu Linux:  $\phi$ айл /etc/ld.so.conf.d/x86 64-linuxgnu.conf. Для применения настроек путей библиотек выполнить программу Idconfig с правами суперпользователя.

Далее рекомендуется обеспечить автоматический запуск программы при загрузке ОС через систему systemctl или другую систему запуска, актуальную для примененной ОС.

Для автоматического запуска следует указать команду:

/opt/ineum/runtime/elplc-runtime -c elplcrt\_config.ini

Где elplcrt\_config.ini – конфигурационный файл с описанием настроек программы.

#### <span id="page-6-0"></span> $3.1.$ Аргументы запуска программы

Программа имеет ряд аргументов для запуска. Список можно получить, выполнив команду: elplc-runtime-h

Будет выведен список аргументов:

- using configuration file  $-c$ 

- get ccb file for license  $-\mathbf{g}$ 

 $-h$ - print this help text and quit

-с указание пути конфигурационного файла (аргумент обязателен для запуска);

- д флаг для генерации файла с расширением ссб, необходимого для получения лицензии на программу;

<span id="page-6-1"></span>-h флаг для вывода справки.

#### $3.2.$ Лицензирование программы

Система исполнения является коммерческим продуктом с лицензированием на исполнительное устройство. Таким образом, для каждой единицы исполнительного устройства поставщиком должна быть выпущена лицензия. Для выпуска такой лицензии поставщику необходимо направить специальный сгенерированный файл, содержащий контрольную информацию о текущей аппаратной платформе. Ддя получения такого файла необходимо выполнить программу с правами суперпользователя с аргументом - д на целевом устройстве:

elplc-runtime  $-g$ 

В результате исполнения программы будет сформирован файл brzrte.ccb. Этот файл необходимо направить поставщику для выпуска уникальной лицензии для этого целевого устройства. В ответ от поставщика будет получен лицензионный файл brzrte.lic, который необходимо разместить в том же каталоге, что и сам исполняемый файл elplc-runtime. После размещения такого файла станет доступно исполнение программы. Без лицензионного файла использоваение программы невозможно.

Лицензии выпускаются с привязкой к оборудованию целевого устройства. С целью облегчения последующей эксплуатации, система лицензирования, в соответствии с заказом, может допускать частичную замену аппаратных компонентов системы. Однако, при более значимых изменениях потребуется повторная генерация ссо файла и обращение в поддержку поставщика.

Лицензированию также подлежит набор возможных к применению коммуникационных библиотек и прочих компонентов, таких как резервирования, входящих в состав исполнительной системы. Состав лицензии определяется договором.

<span id="page-7-0"></span>Лицензии выпускаются на определенный срок и бессрочные. Длительность действия лицензии определяется договором.

### $3.3.$ Настройка программы

Настройка программы осуществляется через конфигурационный файл elplcrt\_config.ini.

Рассмотрим перечень параметров, их назначение и список возможных значений. Все настройки разбиты на группы и представлены в виде «параметр=значение». Важно не менять регистр написания наименований параметров. Информация представлена в таблице (см. Таблица  $3).$ 

<span id="page-7-1"></span>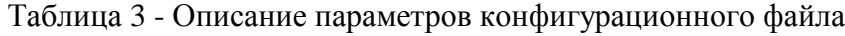

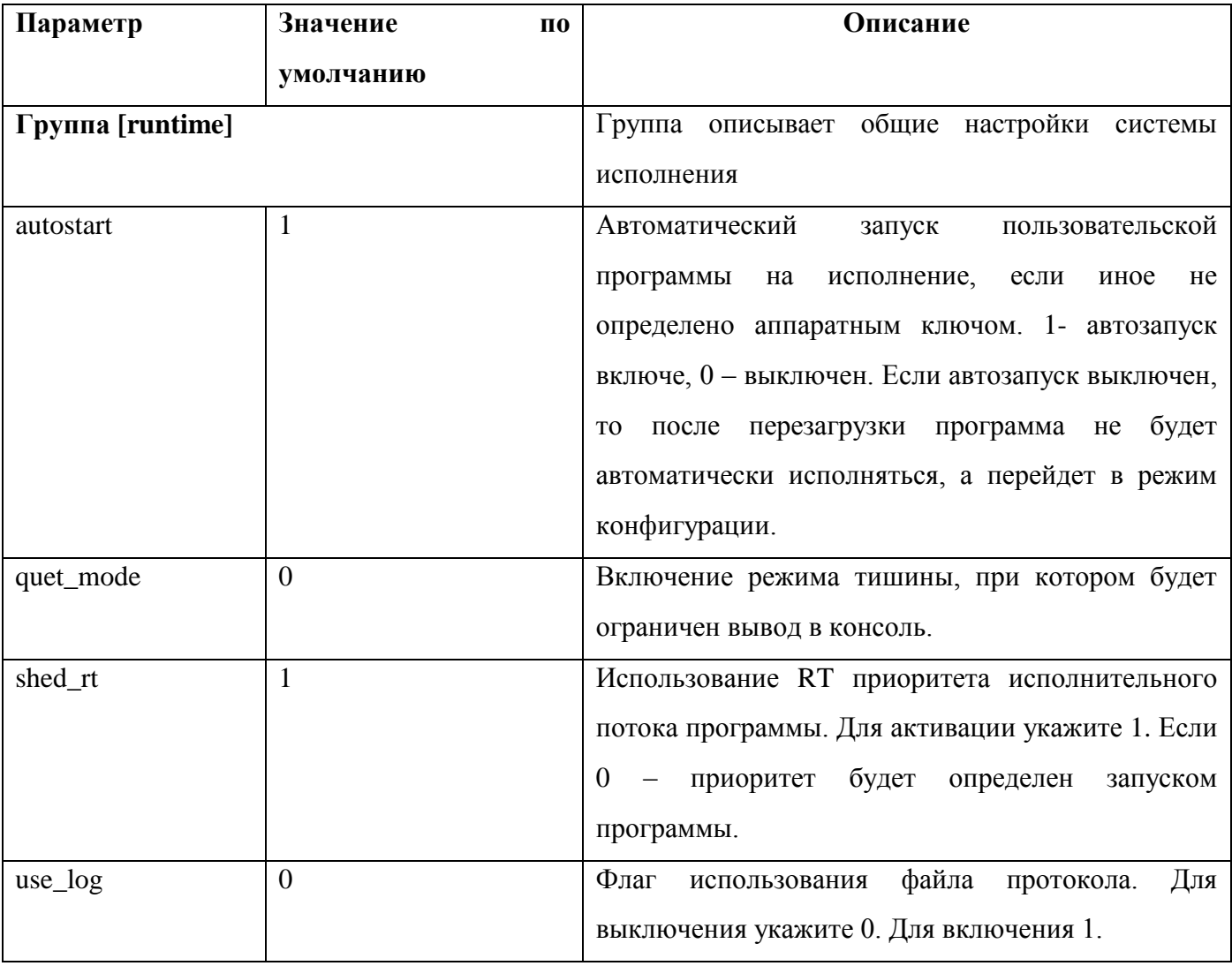

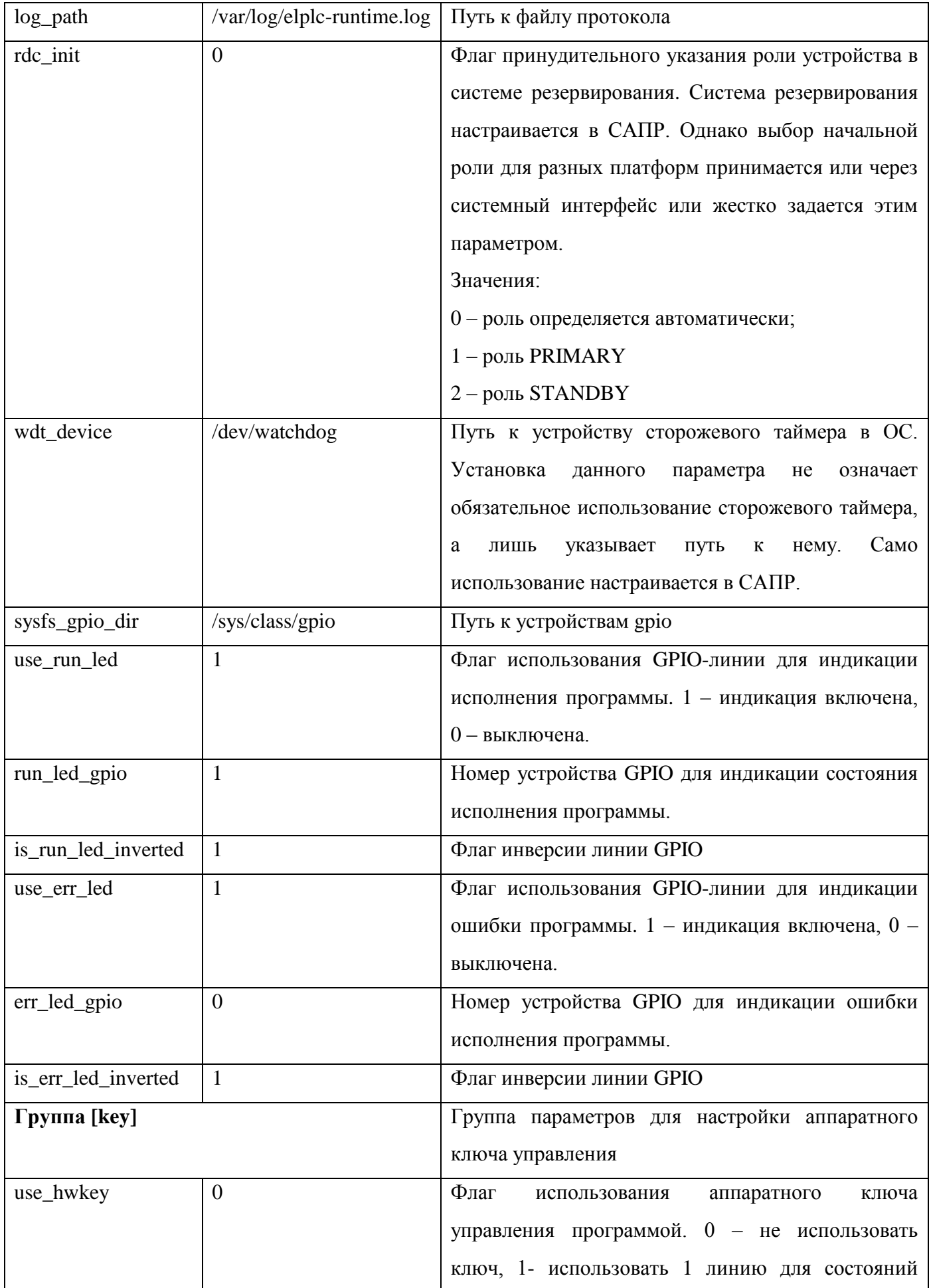

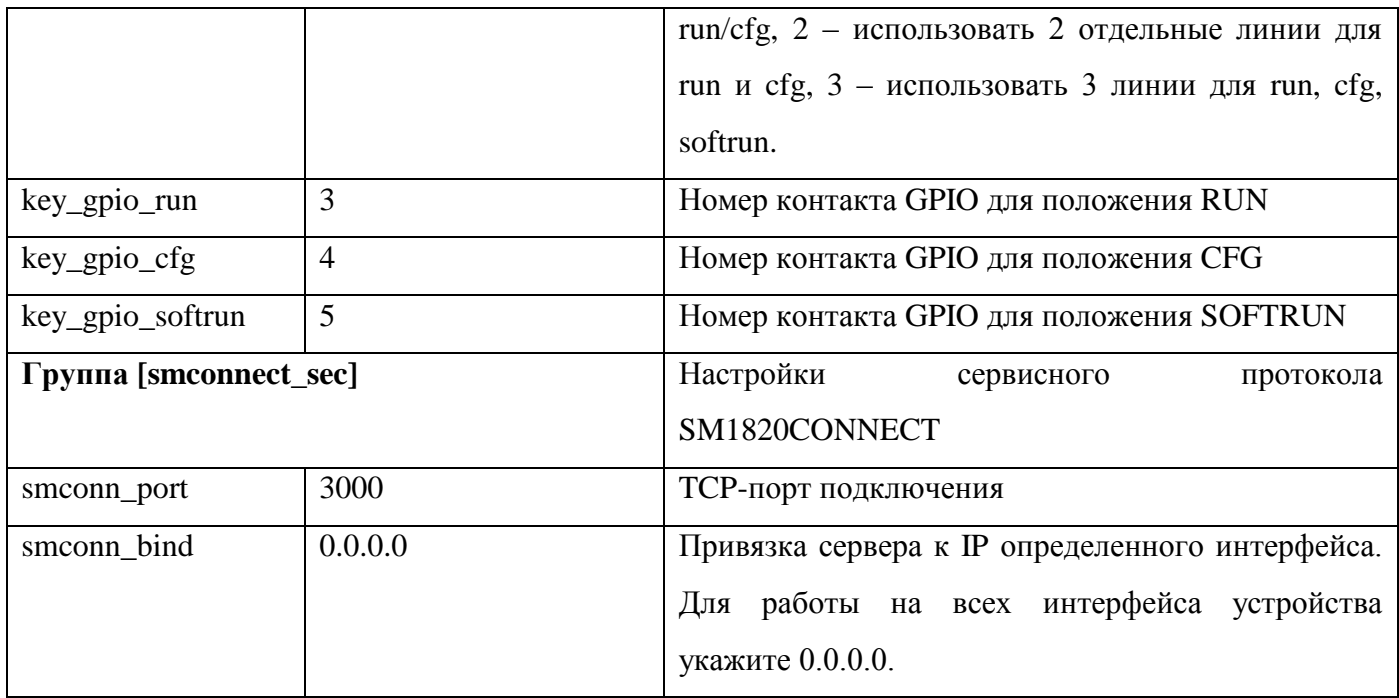

В целях обеспечения достаточного уровня информационной безопасности настоятельно рекомендуется ограничить область видимости управляющего канала протокола SM1820CONNECT указанием привязки к конкретному сетевому интерфейсу устройства. Также рекомендуется ограничить права доступа на изменения конфигурационного файла.

#### <span id="page-9-0"></span>3.4. Управление исполнением пользовательской программы

Разработанная пользователем программа на языках стандарта МЭК6113-3 передается на целевое устройство в виде динамически подключаемой библиотеки и запускается на исполнение из САПР, а также в соответствии с заданными настройками в конфигурационном файле.

При этом реализована возможность управления программой с помощью аппаратного ключа, который является дополнительной защитой от несанкционированного доступа к ПЛК и к его режиму работы. Ключ, в зависимости от аппаратной реализации процессорного устройства, может иметь 2 или 3 положения:

- CONF положение конфигурирования;
- RUN положение исполнения;

SOFTRUN - положение программного выбора.

Использование аппаратного ключа определяется параметром use\_hwkey  $\overline{B}$ конфигурационном файле. Если ключ активирован, то параметр autostart будет проигнорирован и исполнение программы будет зависить от ключа. Если ключ не используется, то после запуска ПЛК перевод программы в режим исполнения будет определяться параметром autostart.

Положения ключа имеют следующие назначения. В положении CONF, после включения питания устройства, elplc-runtime не будет переводить программу автоматически в режим исполнения. Система исполнения будет находиться в конфигурационном режиме и ожидать команды запуска через сервисный канал SM1820CONNECT. Также, при этом положении сервисный канал будет разрешен, подключения по нему будут возможны. В случае перевода в состояние CONF ключа из других положений, будет лишь активироваться возможность сервисного подключения. Если программы была до этого запущена, то остановка не будет выполнена, это можно будет сделать из САПР.

В положении RUN программа будет выполняться. При включении питания с ключом в положении RUN она будет автоматически переводиться в режим исполнения. При этом будут запрещены сервисные подключения. Т.е. через САПР невозможно будет подключиться к ПЛК и выполнить остановку или замену программы. При переводе ключа из положения CONF в положение RUN будет выполняться запуск имеющейся программы, если она не работала на тот момент.

В положении SOFTRUN программа будет выполняться. При включении питания с ключом в положении RUN она будет автоматически переводиться в режим исполнения. При этом будут разрешены сервисные подключения. Т.е. это положение идентично параметру autostart при отключенном ключе.

## **ПЕРЕЧЕНЬ ССЫЛОЧНЫХ ДОКУМЕНТОВ**

<span id="page-11-0"></span>1. Интегрированная среда разработки программ на языках стандарта МЭК 61131-3 ELPLC-LOGIC - ЛЯЮИ.00707-01

2. Промышленный программируемый логический контроллер на базе микропроцессора 1891ВМ11Я. ПЛК-1 Технические условия. ЛЯЮИ.469535.143ТУ.

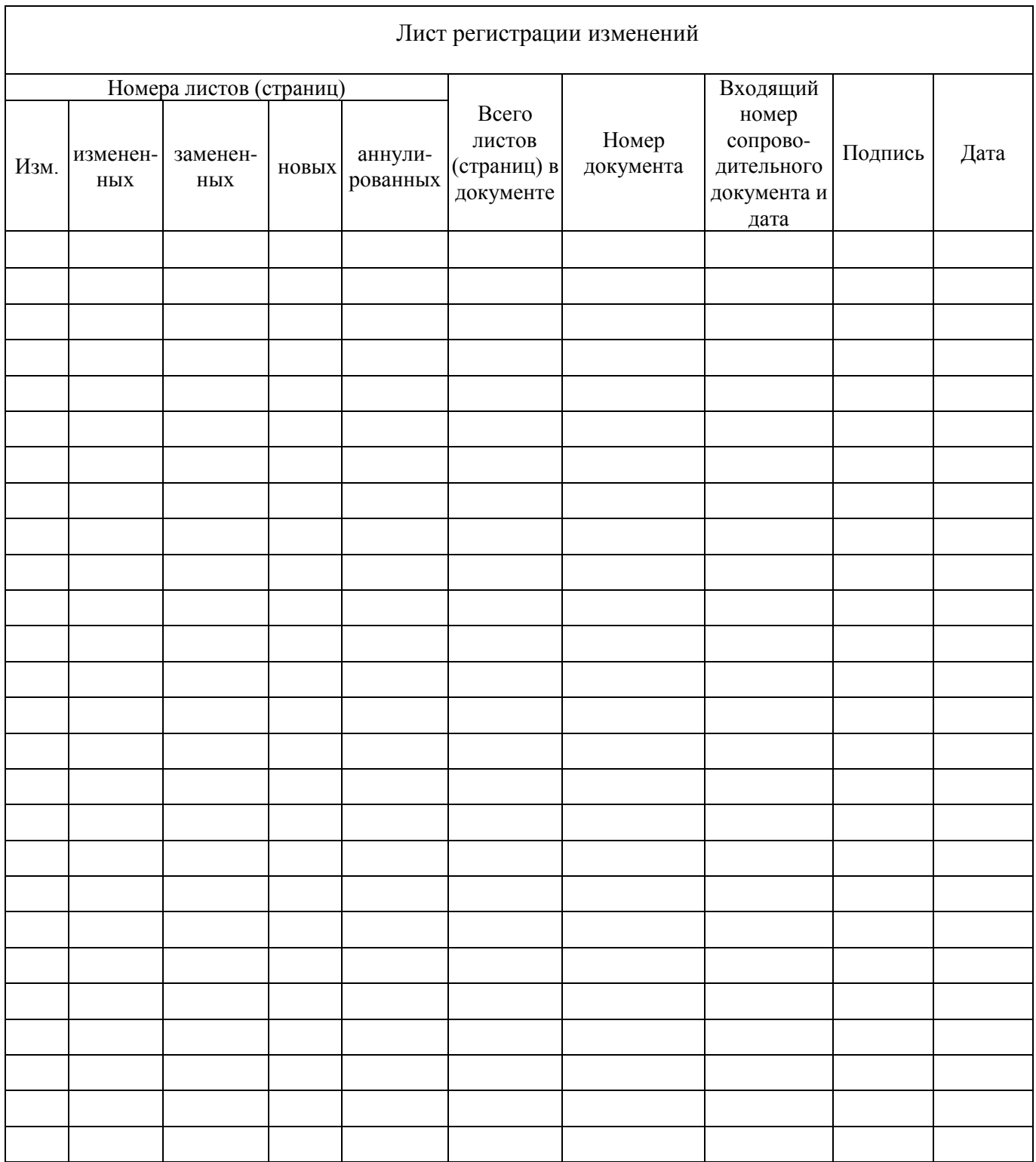